# **Writing the Setup** Program

In This Chapter. . . .

- Choosing a Programming Device
- Writing Your Slice I/O Setup
- Slave Removal
- Rejoining Slaves
- Special Relays Used for Slice I/O
- How to Use the Special Relays

**4–2**

### **Choosing a Programming Device**

You can write your setup logic by using either a handheld programmer or our Windows-based **Direct**SOFT programming software. It is generally much easier to use the software to generate the necessary setup logic. The examples that follow show the instructions in this format. Connect your computer through the CPU, and not through one of the slave units. Until you have completed the installation and the setup logic, you cannot communicate with the CPU via the slave unit communication ports.

To get started, enter **Direct**SOFT and carry out the normal **Direct**SOFT setup procedures for communicating with your DL405 CPU. If you do not know how to do this, refer to your **Direct**SOFT Manual. Chapter 11 of your DL405 User Manual also has a very good explanation of the basic DL405 instruction set and examples of how these instructions are used for writing general ladder logic. In this chapter, we will only show you those instructions that are used to set up your Slice I/O system.

First open **Direct**SOFT and establish a communication link with your CPU. Then enter the Edit Mode for programming. You should now be looking at a screen similar to the one shown below:

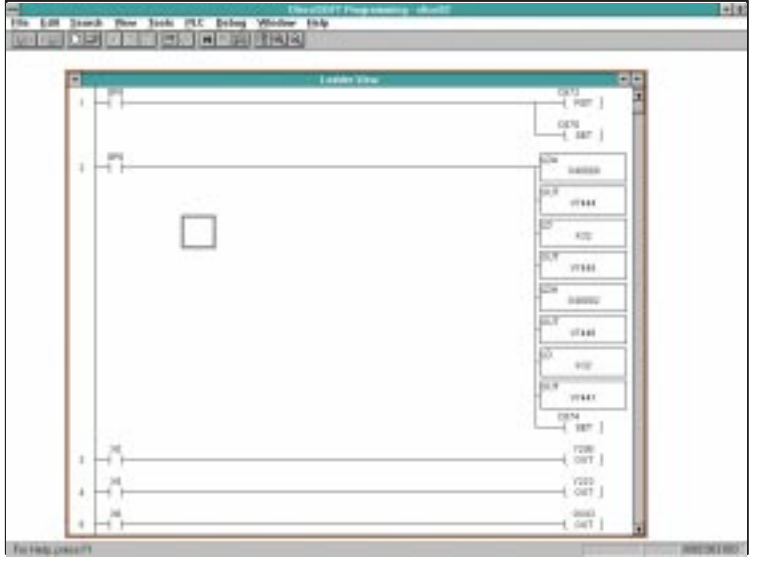

The **Direct**SOFT window shown above depicts a program that has already been written. Of course, your programming window will be empty when you first open it. The following pages will show you how to write each part of your Slice I/O setup program.

### **Writing Your Slice I/O Setup**

#### **Step 1: Decide How You Are Going to Execute Your Program**

Is your setup logic going to be in the main program body or is it going to be in a subroutine? If you have a DL430, the decision is made for you. The DL430 does not support the subroutine instructions, so you have to put the setup logic in the main body of the program. The DL440, on the other hand, does support the subroutine instructions. The reason for using subroutines is because the setup logic only needs to be executed once. In the example below, we have suggested the use of SP00 so that the subroutine is only executed during the first scan. This means it will not impact the scan time on subsequent scans.

When you write your setup logic, it will be sandwiched in between rungs that affect the status of certain internal relays that are assigned to Slice I/O setup. These relays designate the beginning and end of your setup commands.

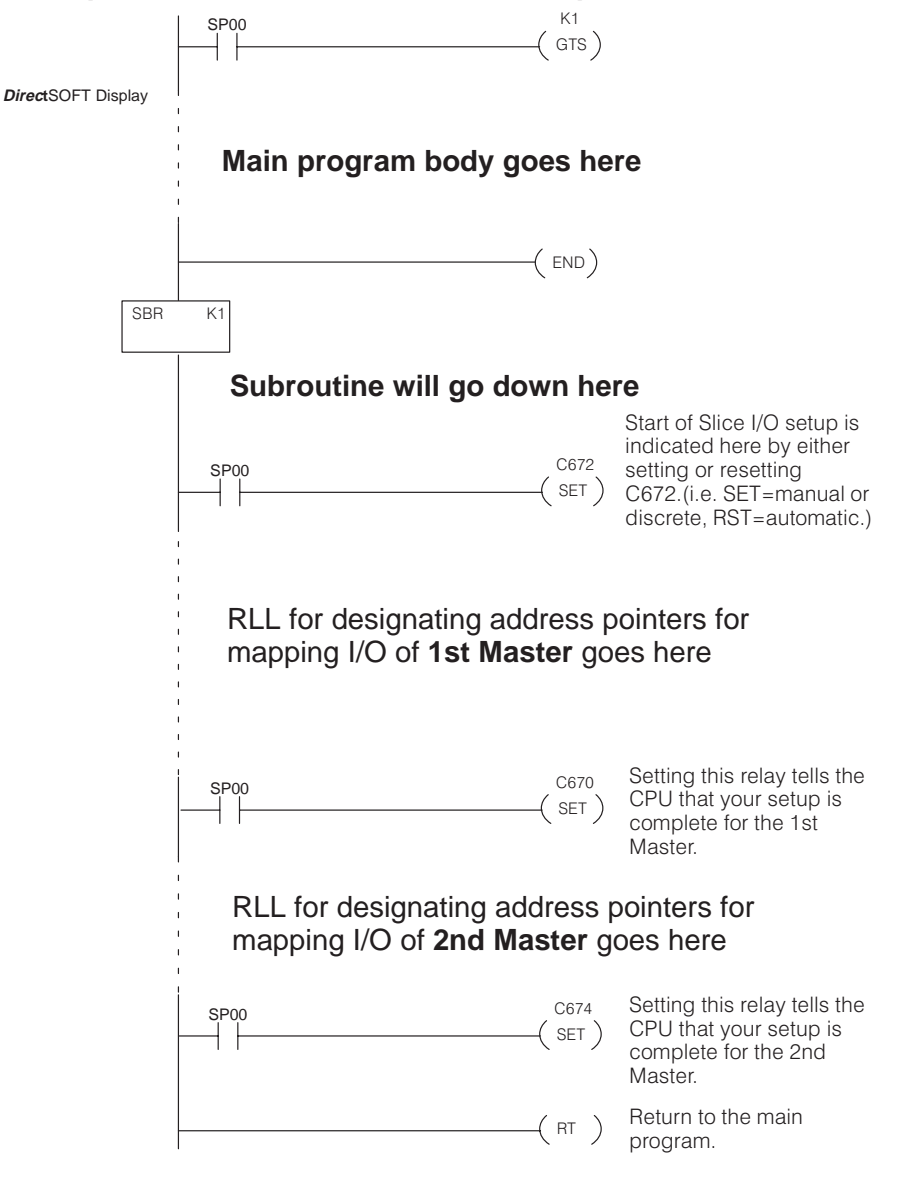

**Sample RLL Structure for Slice I/O Setup**

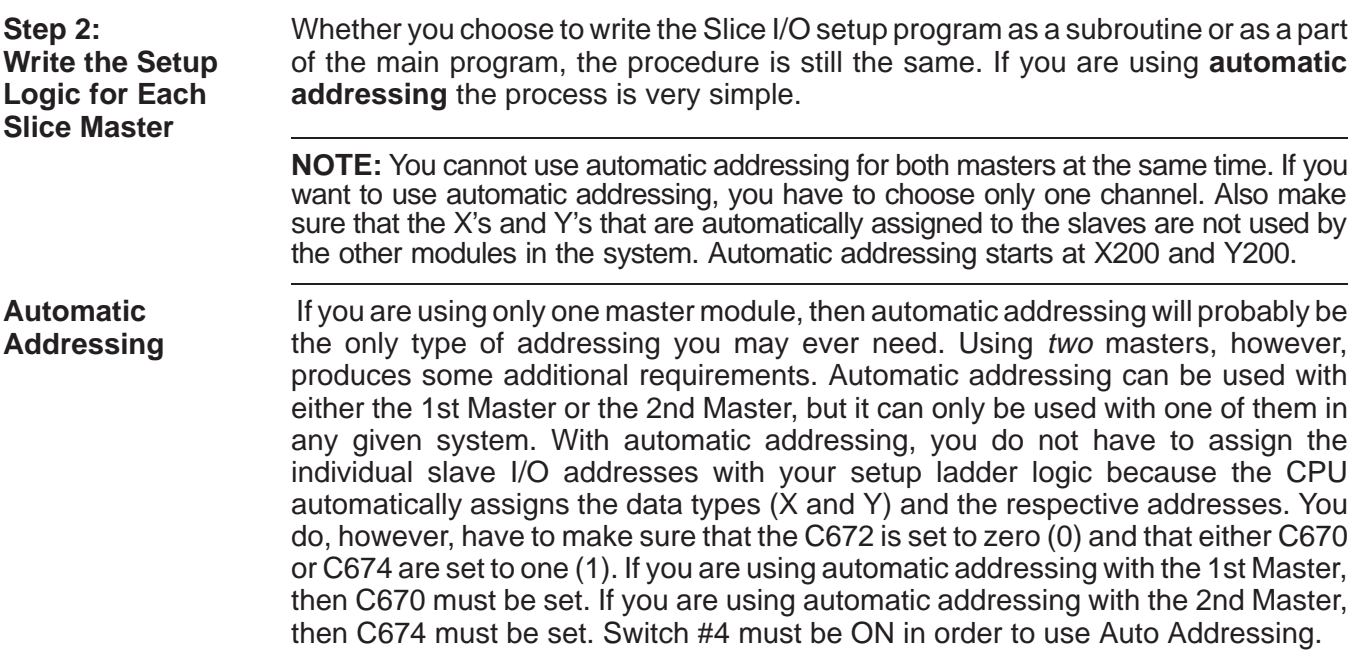

#### **Automatic Addressing Setup for 1st Master**

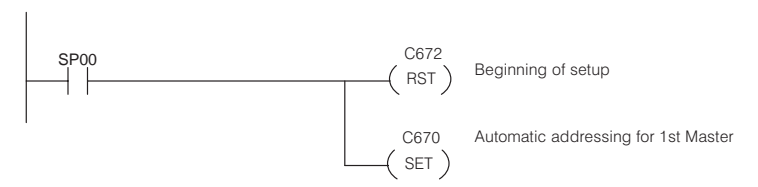

The use of automatic addressing for the 2nd Master is essentially the same, except that you SET C674 instead of C670.

#### **Automatic Addressing Setup for 2nd Master**

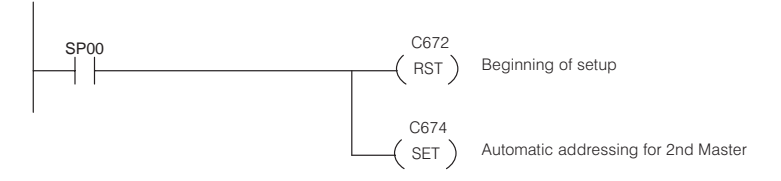

When the CPU detects one of the above setups in your ladder logic, it will assign slave inputs starting at X200 and slave outputs starting at Y200. It will consume 16 points for the inputs and 16 points for the outputs of each slave, regardless of which type of Slice slave you are using. For example, a D4–SS–106 will consume 16 input points and 16 output points, even though the slave does not have that many I/O points available. **You may have up to 12 slaves for the corresponding master when using automatic addressing.**

#### With manual or discrete addressing, you have some additional steps. In these cases, you have to write ladder logic that tells the CPU which addresses and data types you want to use. The CPU has predefined memory locations, called pointers (V74xx), that you can use to accomplish this task. Simply use the tables in Appendix B to find the V-memory location (V40xxx) that corresponds to the data type and address that you **How About the Other Types of Addressing?**

want to use as the starting address. Then, you can use the setup logic shown in the following examples to load these V-memory addresses into the pointers that the CPU uses to determine the Slice I/O point addresses. By doing this, your setup logic merely tells the CPU where to store the slave I/O points in the CPU image register area.

**With manual addressing, you may use up to 15 slaves per channel.** The following example system only uses 3 slaves. We have decided to use global GX data types in this example for our inputs and outputs. If you completed worksheets for your system, simply transfer the worksheet data as shown here. Also, if you examine this setup program, you'll notice that the V40xxx addresses have been properly designated as shown in Appendix B. The table at the bottom of the page is used for finding the CPU's V74xx pointer addresses. **Manual Addressing**

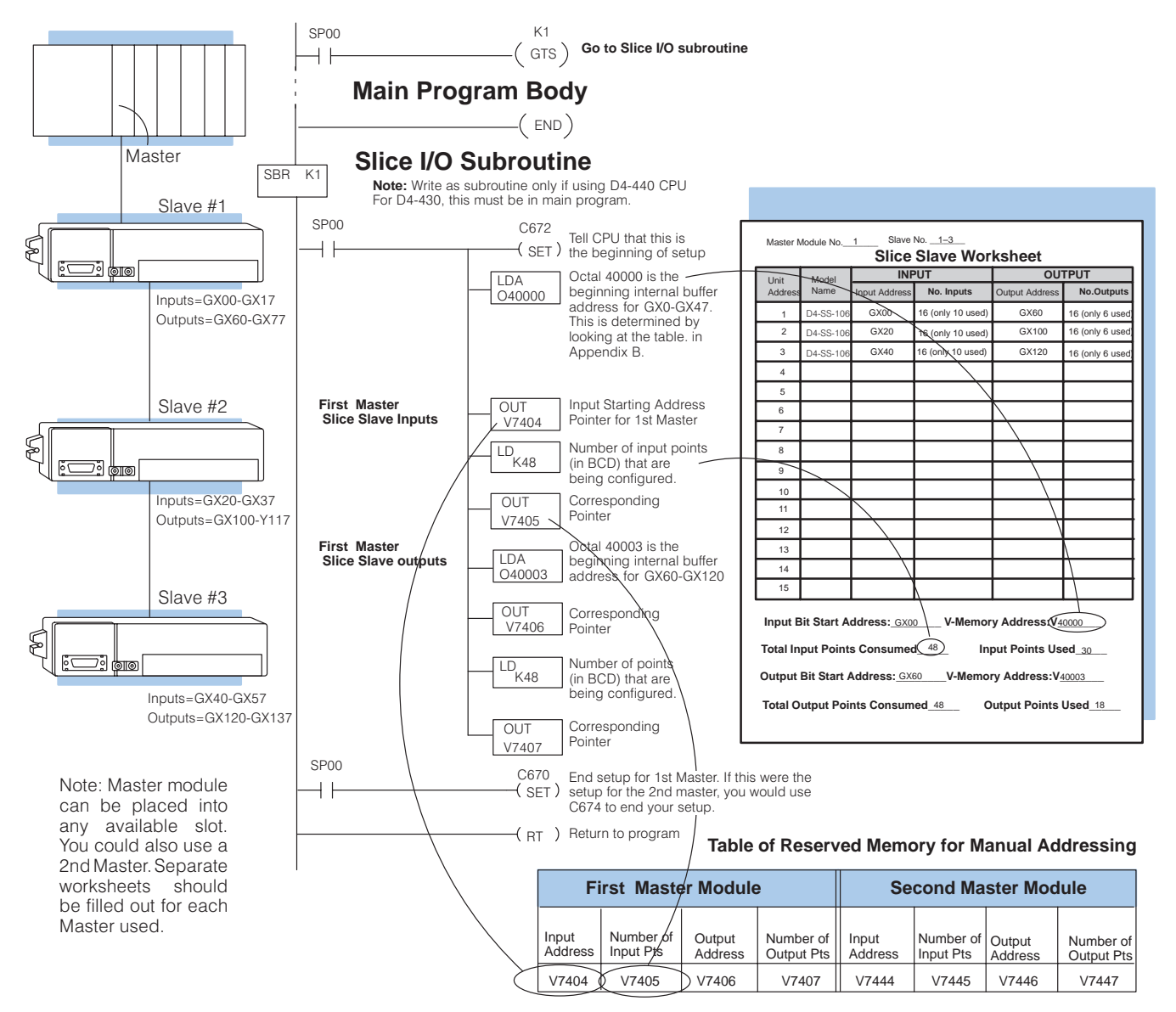

### **Discrete Addressing**

The example shown below takes the same system shown on the previous page and uses discrete addressing. Notice that it uses an expanded reserved memory table for the CPU pointers and notice that **each slave is setup individually**. Also, the starting addresses can be out of sequence. In the example, we have used X0–X17and Y0–Y17 as the starting addresses for Slave #1 (V40400, V40500) and X240–X257 and Y240–Y257 as the starting addresses for Slave #2 (V40413, V40513). We have not shown Slave #3, but it could use any unused addresses from the X, Y, C, or GX tables, as well as be out of sequence. With this method, It's best to use separate worksheets for each slave. **You may have up to 7 slaves per master when using discrete addressing**.

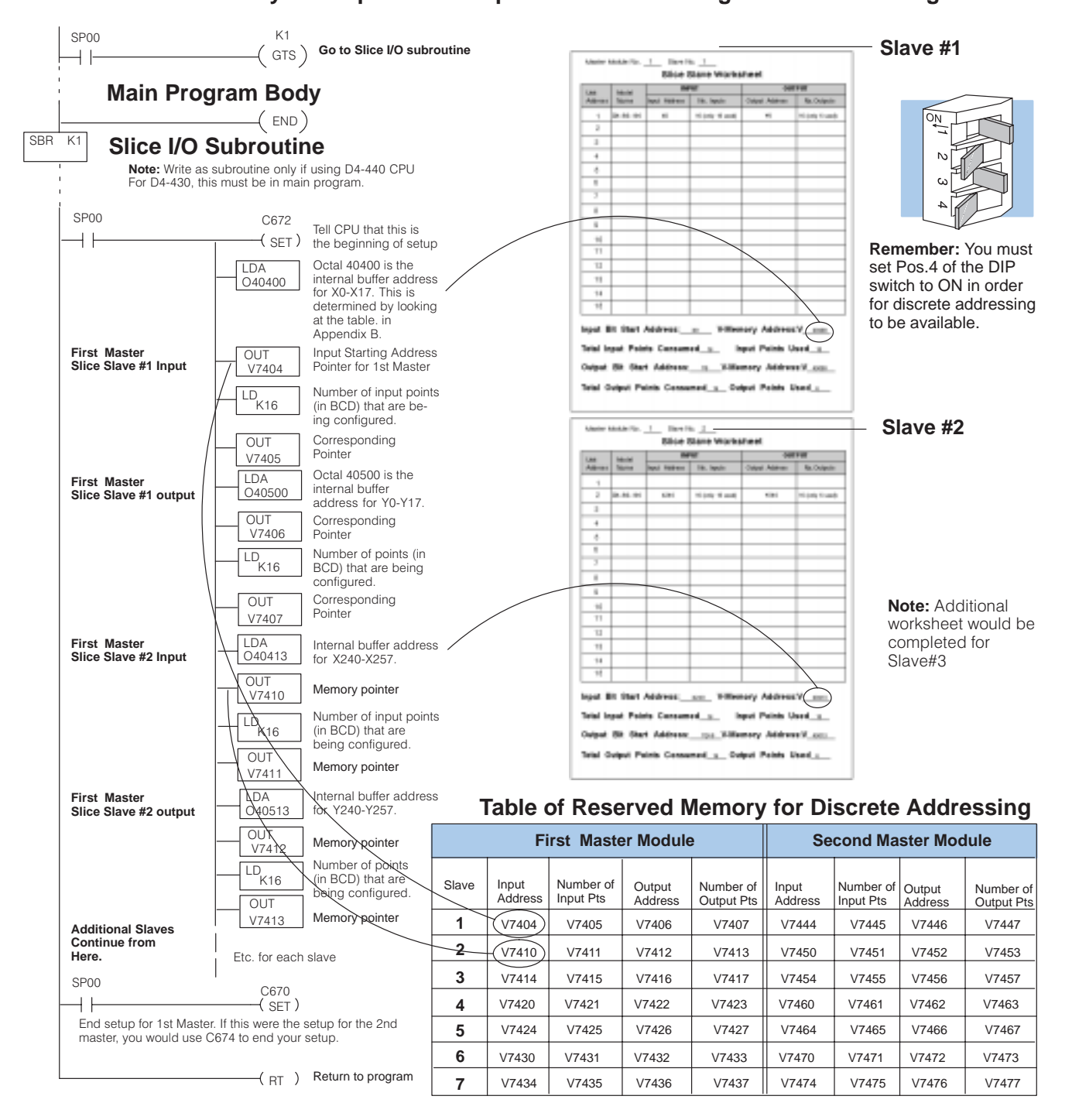

**4–7**

## **Slave Removal**

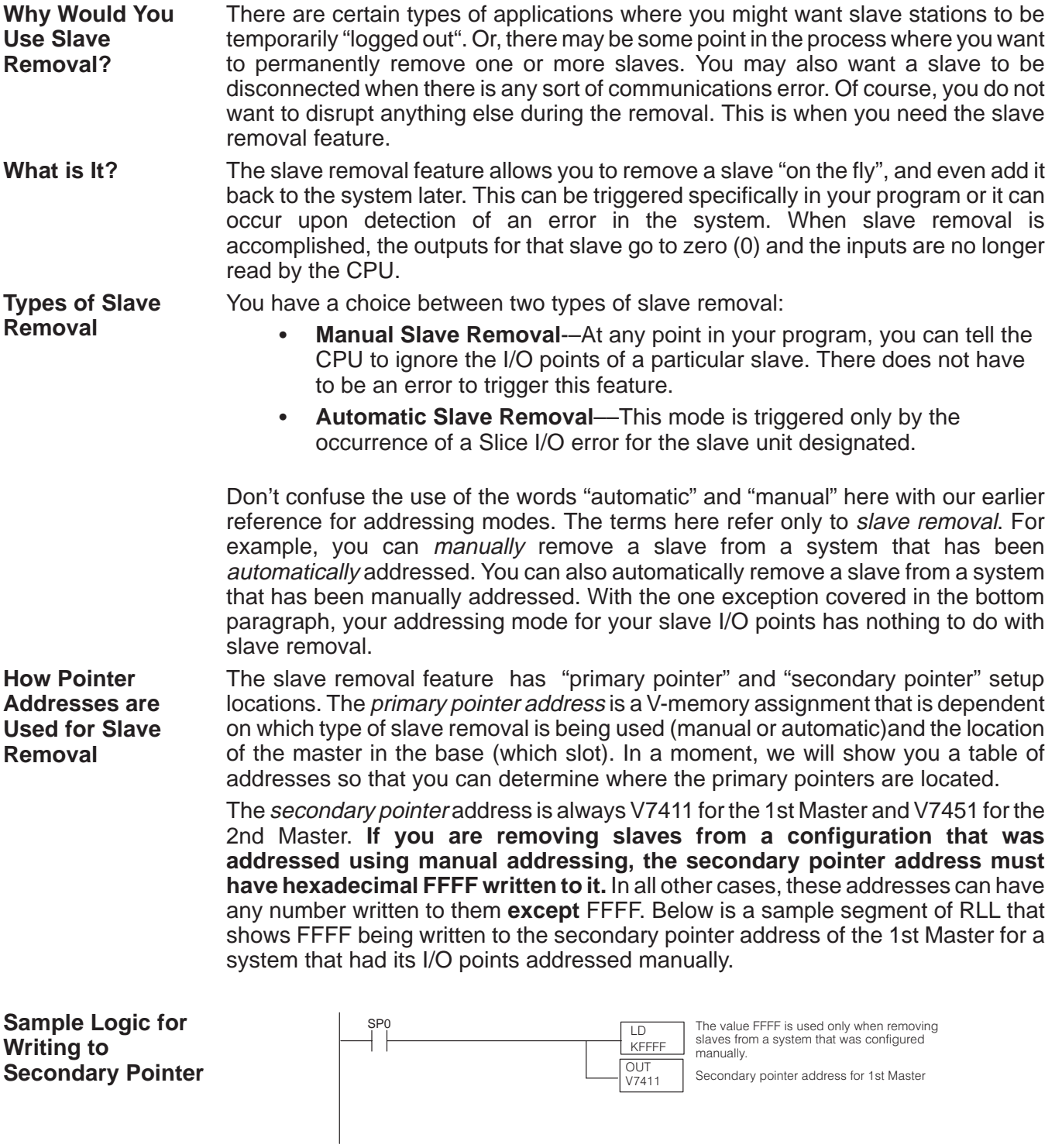

Use the following steps to make use of the slave removal function: **4 Steps for Using**

**Slave Removal**

- 1. Properly set the DIP switch on the rear of the master(s).
	- 2. Determine the binary bit pattern for slave removal.
	- 3. Determine the setup pointer for storing the bit pattern from Step 3.
	- 4. Write the slave removal setup program.

Slave removal is only possible when you have placed Position 4 of the master module's DIP switch to ON. **Step 1: Setting the DIP Switch**

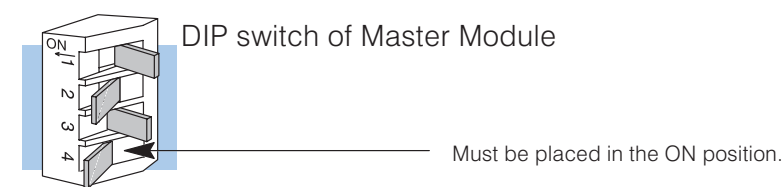

To remove a slave from the system, you set the bits in a 16-bit block according to the Determining the Bit scheme shown below. This pattern must be converted to hex for programming. **How the Bits are Set to Designate Which Slaves to Remove Step 2: Pattern for Slave Removal**

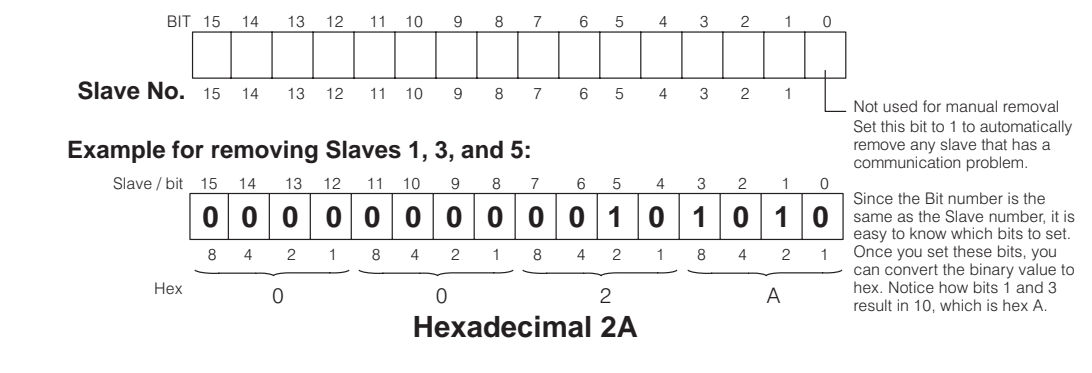

**Step 3: Determining the Setup Pointer for Storing the Bit Pattern**

The table shown below gives the pointer address for setting up the slave removal. Notice that the addresses vary according to the slot occupied by the master or masters, as well as the type of removal being used.

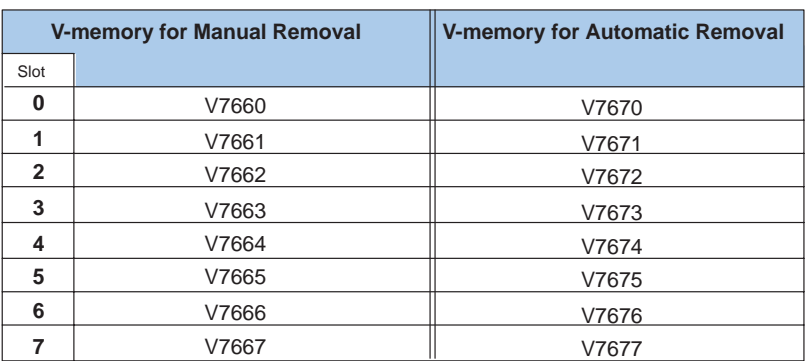

**Example:**

**If we are using Manual slave removal and the Master is in Slot 3..**

We would store the hex number representing the slave or slaves being removed in V7663.

**Step 4: Write the Slave Removal Setup Program**

The ladder logic is only slightly different for manual and automatic slave removal. Anytime you are using **manual slave removal**, the last few commands of the setup must transition either C673 or C677 OFF(for at least 500ms) and ON (for at least 500ms). C673 is used for the 1st Master and C677 is used for the 2nd Master. In the example below, we have used a one-shot and a timer to make sure we hold the OFF and ON states for the proper amount of time. We have decided to remove Slaves 1, 3, and 5 for the 1st Master when an ON signal is received from X0. This example configuration, by assumption, had its I/O points configured using manual addressing.

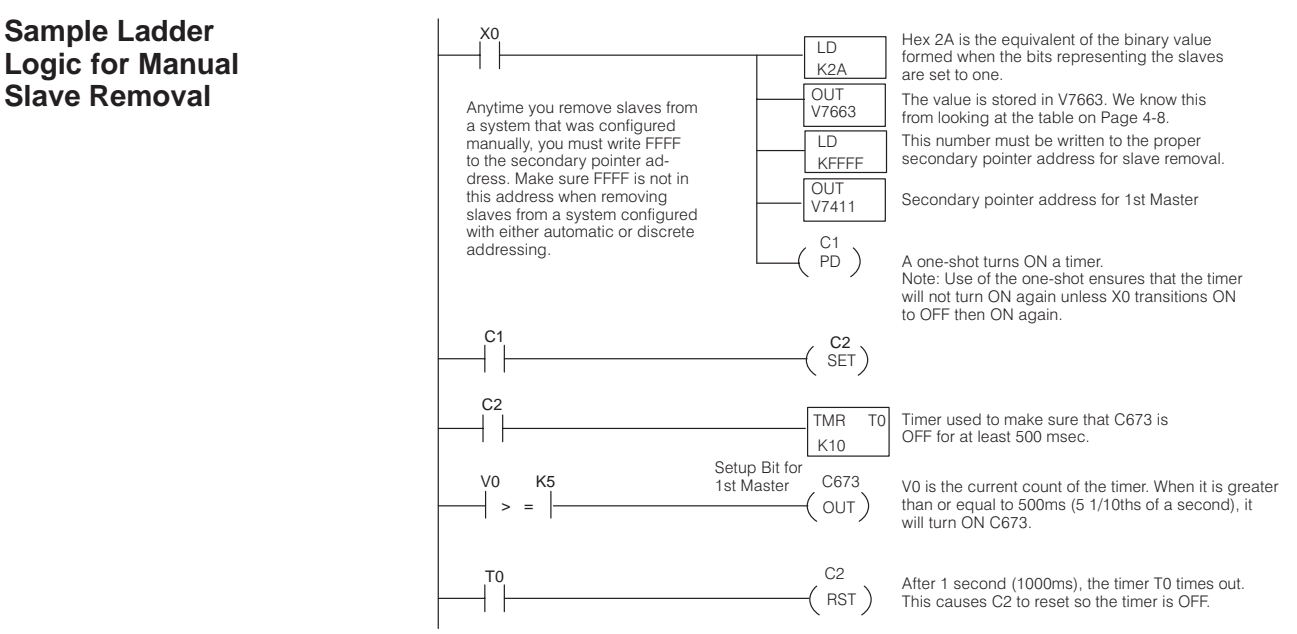

**Sample Ladder Logic for Automatic Slave Removal**

Using the the same master and slaves of our example, let's take a look at how you would setup the **automatic removal of a slave**. Notice three differences:

- You use SP0 to setup the slave removal on the first scan.
- $\bullet$  The V-memory is found on the right-hand side of the table (Page 4-8). Ĩ
- There is no setup bit (such as C673 or C677) used.

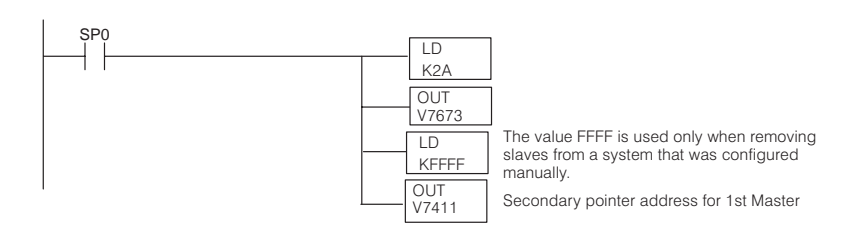

**NOTE:** Remember, when you determine the bit pattern value for **automatic slave removal**, you have the option of merely setting Bit 0. This would indicate that you want any slave to drop out when it causes a communications error. If you do this, then you won't have to set each slave bit individually. In the above example, we only remove slaves 1, 3, and 5. Therefore, we decided not to use Bit 0. We instead set Bits 1, 3, and 5 which resulted in the value HEX 2A.

## **Rejoining Slaves**

After removing a slave, usually the application will call for the slave to be brought back on-line with the system. **What is It?**

In the case of automatic slave removal, the rejoining of the slave or slaves is automatic. That is, as soon as the communications error is cleared, the removed slave or slaves will be brought back on-line. You don't have to write any logic. **How is It Done?**

> In contrast to this, when slaves have been manually removed from the system, you must write special ladder logic in order to bring them back on-line. There are two steps for doing this:

- 1. Change the bit pattern in the primary pointer address so that zeros (0) are in every bit position where you want a slave rejoined. Leave 1's in the bit positions where you have slaves removed that you wish to remain removed.
- 2. Transition the setup bit (C673 or C677) from OFF (at least 500ms) to ON (at least 500ms).

**NOTE:** The rejoining process causes the CPU to look at the bit pattern in the primary pointer address and REJOIN any slave that has a corresponding bit that is 0, and REMOVE any slave that has a corresponding bit that is set to 1. For example, if you write a zero to bit 3 in order to rejoin Slave 3, but you have bits 6 and 7 with ones stored at the time you transition the setup bit (C673 or C677); then, Slave 3 will be rejoined but Slaves 6 and 7 will be removed. If you don't want any slaves removed when you rejoin one or more slaves, then make sure that all 0's are written to the primary pointer address.

**Example of Rejoining a Slave** Here's an example of rejoining Slaves 1 and 3 to a Slice I/O configuration where Slaves 1, 3, and 5 were previously removed. This means the bit pattern would be hex 20 because Bit 5 would still be a 1 and all the other bits would be 0's.

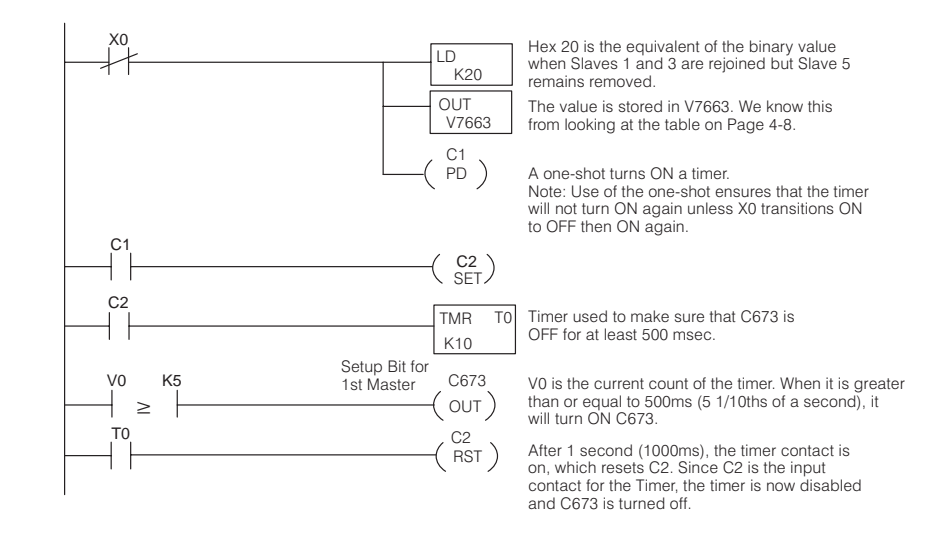

**4–11**

### **Special Relays Used for Slice I/O**

The Slice I/O system has several relays that are used with your system. Some of these relays can be used in RLL routines that will detect and solve errors as a troubleshooting tool. In some cases (i.e. C700, C720, C710,C730), you can use **Direct**SOFT to look in corresponding V-memory addresses for more information on the error. The following table lists all of the special relays assigned for Slice I/O.

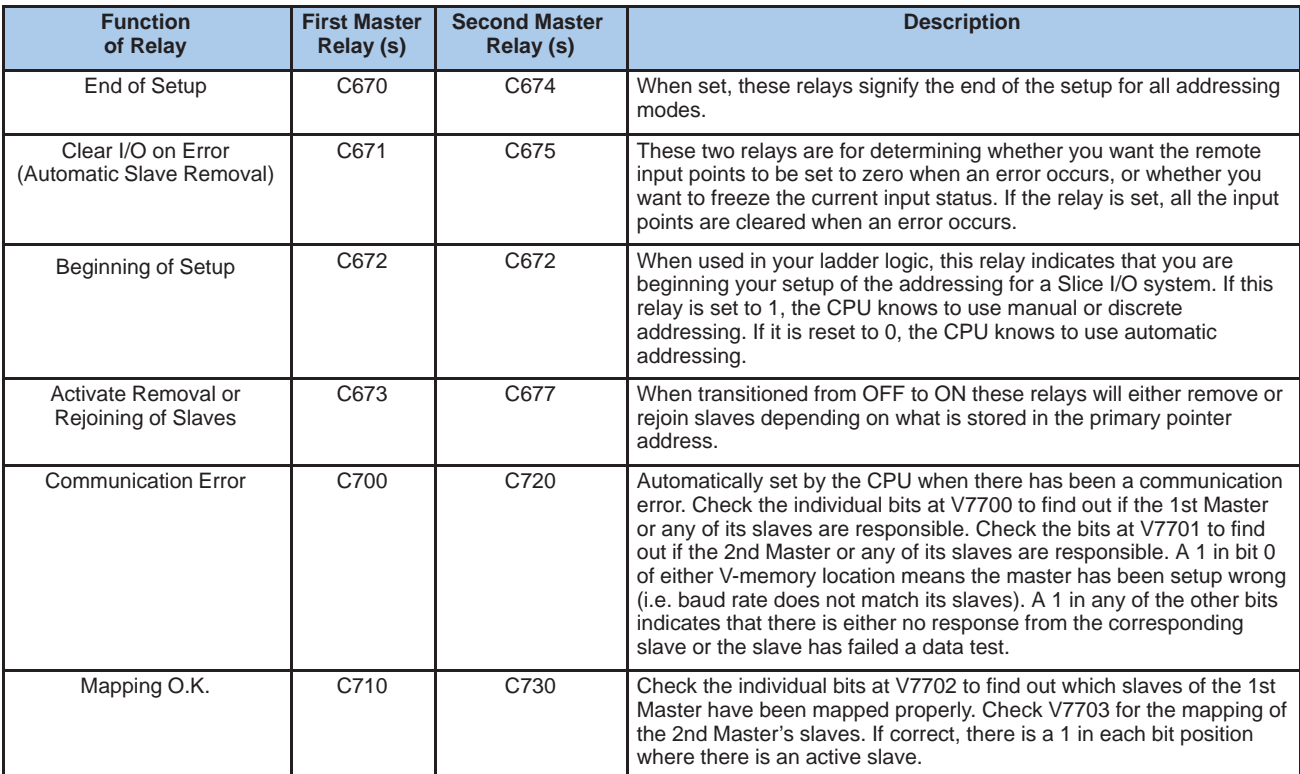

### **How to Use the Special Relays**

Here are some example uses of these relays and an added explanation for each of the relays discussed on the previous page: **C672/C670/C674**

> These are setup flags for **marking the beginning and end** of your ladder logic that sets up your Slice I/O configuration. C672 marks beginning of all addressing logic. C670 is for ending setup for the 1st Master and C674 for the 2nd.

### **Example: Begin/End Setup for Manual Addressing of 1st Master**

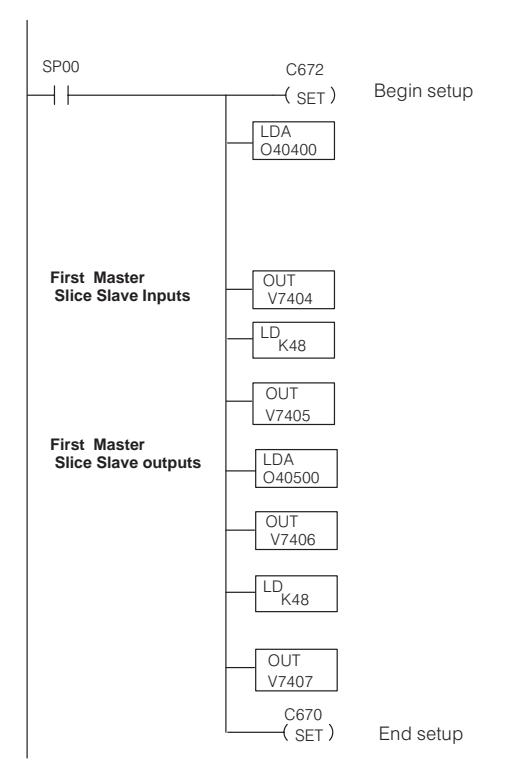

**C671/C675 I/O Status On Error**

C671 is assigned to the 1st Master. C675 is assigned to the 2nd Master. When any master can't talk to one or more of its slaves, the "link" LED will come on to indicate that there is a problem. The system will stop updating the remote I/O status in the CPU for that slave unit. You have several options at that point. One such option is either to **freeze the last known input status** that is in the CPU's memory image area, or to **write a zero to each point**. If these flags are OFF when the error occurs, all inputs will be zeroed.

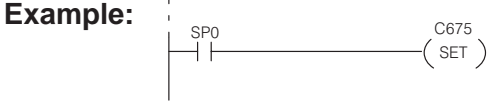

 **After power up, anytime a remote I/O error occurs for the 2nd Master, the input status will be frozen for the slave that has caused the error.**

### C673/C677 **Activate Removal** or Rejoining of **Slaves**

C673 is assigned to the 1st Master, and C677 to the 2nd. These relays have to be transitioned from OFF to ON in order to activate a setup written for removal and rejoining of slaves. They must be OFF for at least 500ms and ON for at least 500ms in order for the transition to be effective. In the example below, we are rejoining Slave 3 but Slave 5 remains removed. In this example, we are showing the 1st Master in slot 3 and I/O assignments had been made previously using manual addressing (ladder logic not shown here).

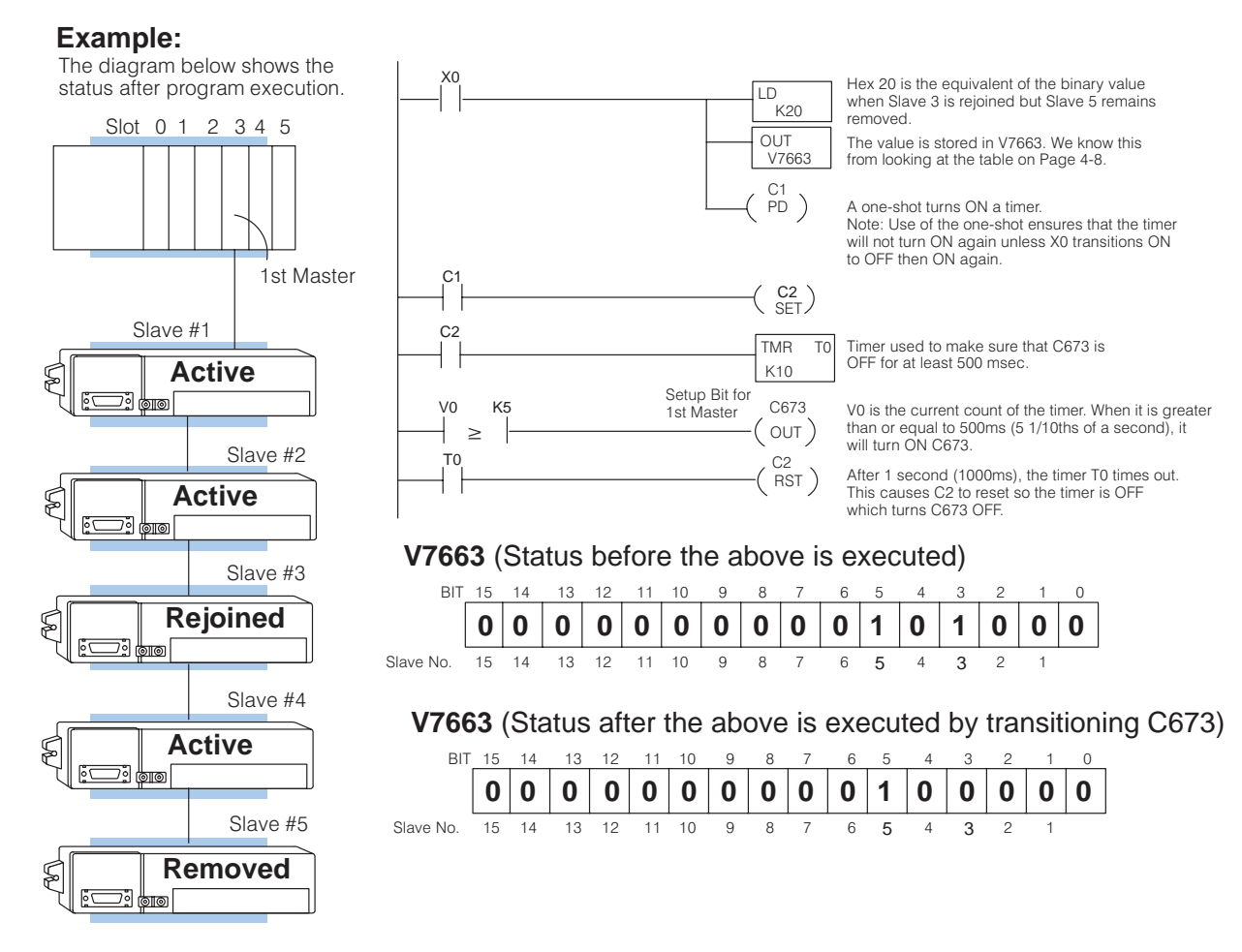

Note: Zero's in any of the bit positions mean that you want a slave to remain active if it is active or you want the slave rejoined if inactive. One's in any of the bit positions means that you want a slave to be removed if it is active or you want a slave to remain removed if already removed.

**C700/C720 Locate Communications Error**

These relays will be set when there is a **communications error** between the respective master and a slave or slaves assigned to the relay number. C700 is for the 1st Master and C720 is for the 2nd Master. In addition to these control relays, there are also V-memory locations that can be used to help pinpoint the error. V7700 is assigned to the 1st Master and V7701 is assigned to the 2nd Master. To specifically identify whether the problem is with the master or with one of its slaves, you can have your logic check specific bits in the corresponding V-memory.

One easy way to do this is to load the contents of the V-memory location into the accumulator and then copy it to one of the V-memory locations that is assigned to control relays that are available for general use. Then, you can use these individual control relays inside of your ladder logic program to help pinpoint the error. In the following example, we used the charts in Appendix B to determine the V-memory address for C0-C17 (V40600). We loaded V7701, which is the communication error location for the 2nd Master, and then copied it to V40600.

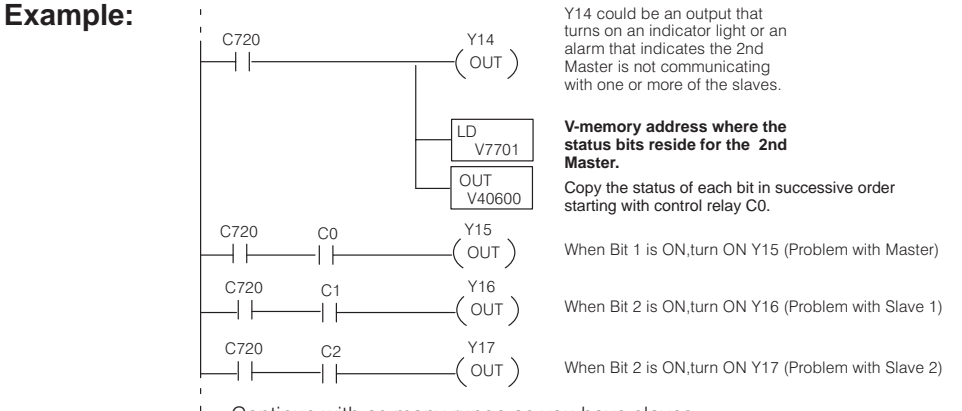

Continue with as many rungs as you have slaves

Bit 0 is used to indicate a problem with the master, so the first control relay that contains slave information is C1. Also, notice how the control relays do not match up with the slave number after bit 7. This is because the control relays are numbered in octal, not decimal. For example, you'll notice that slave 9 is represented by C11.

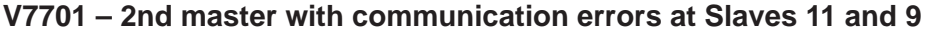

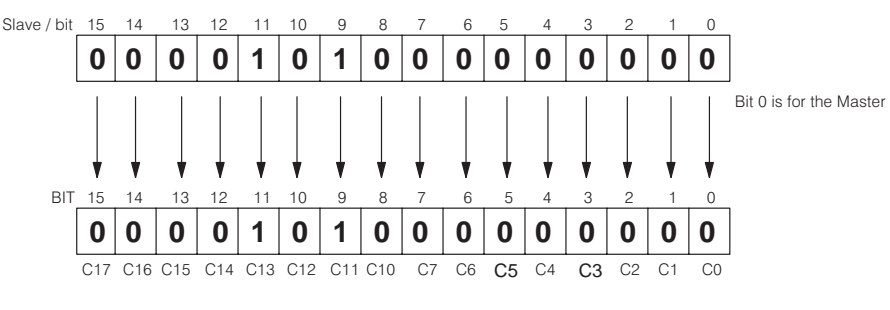

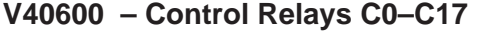

### **C710 and C730** Mapping O.K.

C710 is assigned to the 1st Master. C730 is assigned to the 2nd Master. If set, these flags indicate that the I/O points have been properly mapped. If they are off, then it indicates that a setup problem exists. In addition to these control relays, there are also V-memory locations that can be used to help pinpoint the error. V7702 is assigned to the 1st Master and V7703 is assigned to the 2nd Master. To specifically identify the location of the setup error, you can have your logic check specific bits in the corresponding V-memory.

One easy way to do this is to load the contents of the V-memory location into the accumulator and then copy it to one of the V-memory locations that is assigned to control relays that are available for general use. Then, you can use these individual control relays inside of your ladder logic program to help pinpoint the error. In the following example, we used the charts in Appendix B to determine the V-memory address for C20-C37 (V40601). We loaded V7702, which is the communication error location for the 1st Master, and then copied it to V40601.

### **Example:**

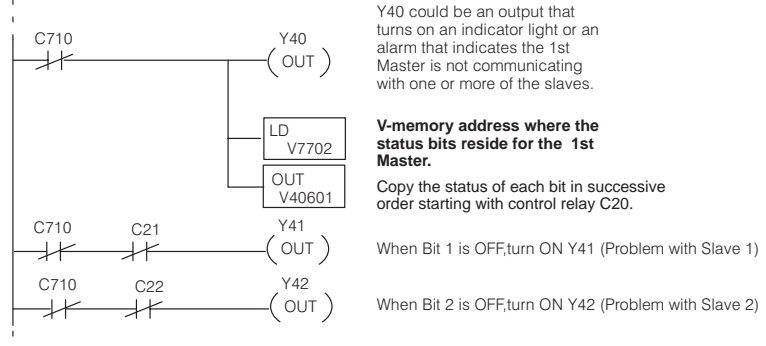

Continue with as many rungs as you have slaves

Note: C20 is not used here because the first bit does not mean anything for the mapping check.

Since bit 0 is not used, the first control relay that contains slave information is C21. Also, notice how the control relays relate to the slave number. You should remember that control relays are numbered in octal, not decimal. For example, you'll notice that slave 8 is represented by C30 in this example.

#### V7702 - 1st master showing that everything is O.K. except Slave 8 has not been mapped properly. (Remember, the bit is off when a problem exists.)

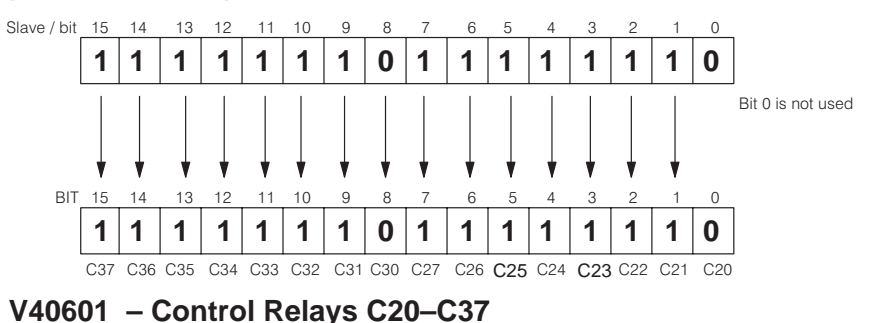

The only addressing mode that allows mapping of each individual slave is discrete addressing. This is how individual slaves can be mapped improperly and result in the error bit status shown above.